プログラム 1 疾病診断用プログラム 汎用画像診断装置ワークステーション用プログラム JMDN 70030012 管理医療機器

# プリッシモ ビューア

### 【形状・構造及び原理等】

本プログラムは画像診断装置(CT、MRI、CR、DR等)で得られ 療のために提供すること。 た画像情報を表示、または更に処理して診療のために提供す るプログラムである。

本プログラムは汎用IT 機器にインストールして使用する。 記録媒体で提供される場合とダウンロードで提供される場合 がある。

### 機能

- ・画像の表示と処理
- ・各種計測
- ・外部装置との入出力

### 作動・動作原理

画像診断装置(CT、MRI、CR、DR 等)またはこれらの画 像情報を保管しているサーバーから画像情報を受信し、 診療のために表示する。

また、画像処理や各種計測処理等を行い、その結 果を表示することができる。

接続例:汎用 IT 機器は「使用方法等」欄に記載し た仕様を満たすものであること。

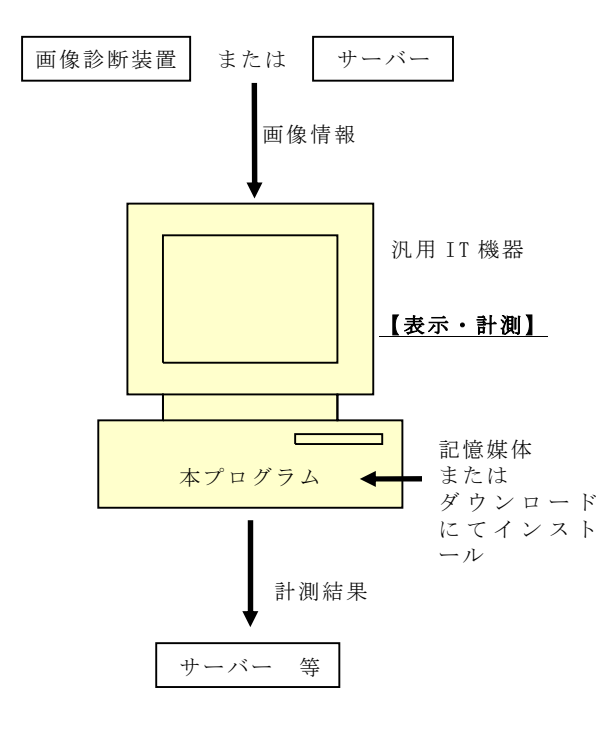

## 【使用目的又は効果】

画像診断装置(CT、MRI、CR、DR 等)で撮影された画像 情報を取り込み、画像処理、表示処理各種計測な

どの機能を実行して、処理後の画像や計測結果等を診

#### 【使用方法等】

本プログラムを使用するにあたり、本プログラムのインス トール先の機器付属の取扱説明書を熟読し、内容を理解し た上で使用すること。

### 設置方法

本品目は、下記の仕様を満たす汎用IT 機器に製造販売業 者が指定した方法でインストールして使用する。汎用IT 機器は、患者環境外に設置する。

汎用 IT 機器の仕様

- (1)性能仕様
- [最小構成]
- **汎用 PC:**
- $\cdot$  C P U : Intel 互換 1.2GHz 相当以上。
- · 主記憶: 2GB 相当以上。
- · 補助記憶装置: 80 GB 相当以上。
- $PC$  用モニタ:
	- ・解像度:1 0 24×7 68 ピクセル相当以上

[推奨構成]

**汎用 PC:** 

- · C P U : Intel 互換 2GHz 相当以上。
- ・主記憶:4 G B 相当以上。
- · 補助記憶装置: 250 GB 相当以上。
- $PC$  用モニタ:
	- ·解像度: 1280×1024 ピクセル相当以上

画像を表示するモニタは目的の医用画像表示に 適した濃度曲線、輝度、階調、色数を具備する 診療用途に資するものを推奨

(2) 適合規格 JIS C 62368-1 または JIS C 6950-1 **または同等規格(\*\*)** 

### 使用方法

- 1.使用準備
- (1) インストール先の機器の電源を入れる。
- (2) 本プログラムを起動する。

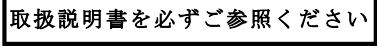

- 2.操作
- (1) 画像情報を取得する。
- (2) 機能を選択する。
- (3) 画像表示や画像処理、各種計測等を行う。
- (4) 結果を確認する。
- 3.終了
- (1) 画面上の終了アイコンをクリックするかあるいはメ ニュー項目から終了機能を選択し本プログラムを終了 させる。
- (2) 必要に応じて電源を切る。 操作方法の詳細については、本プログラムの取扱説明書 を参照すること。

#### 【使用上の注意】

#### 使用注意

- 1.ネットワークに接続した環境で使用する場合は、 利用者の責任のもと、コンピュータウイルス及び 情報の漏洩等に注意すること。
- 2.モニタで読影を行なう場合は、使用目的及び、フ ィルム診断との差を認識した上で、使用者の責任 において行なうこと。
- 3.計測に利用する画像は、撮影方法やディジタルデ ータ処理化等を起因として被写体の真の長さや値 との間に差や誤差を生ずるので、この種の差や誤 差があることを認識して計測結果を使用すること。
- 4.計測結果等を用いた医療行為は、使用者の責任に おいて行なうこと。
- 5. 検査した患者と、画像情報の患者 ID 、氏名等が 同一であることを確認すること。
- 6.データのバックアップを適切に行うこと。
- 7.パフォーマンスの低下や予期しない動作を招く恐 れがあるため、サポートしてないソフトウェアの 使用及びインストールは利用者自身の責任で行う こと。

### 重要な基本的注意

推奨仕様を満たす機器にインストールすること。

【取扱い上の注意】

- 1.ダウンロードしたプログラムの法定表示は、本プ ログラムのメニューを選択することで画面上に表 示される。
- 2. 標準バーコード (GS1/JAN コード) に関する質 問は下記連絡先に問い合わせること。(\*\*)

### 【保守・点検に係る事項】

1.本プログラムの保守管理責任は使用者方にあります。

2.使用者による日常及び定期点検を行なってください。

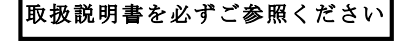

- 3.使用者による日常及び定期点検例。
	- ① プログラムが正常に立ち上がることを確認する。
	- ② 接続機器と正常に交信できることを確認する。
	- ③ 画像が正常に表示されることを確認する。

#### 【製造販売業者及び製造業者の氏名又は名称等】 (\*)

- 製造販売業者:コニカミノルタジャパン株式会社
	- 住 所 : 〒550-0005 大阪府大阪市西区西本町 2-3-10 西本町インテス
	- 電話番号 :06-6110-0694
	- FAX番号:06-6110-0546